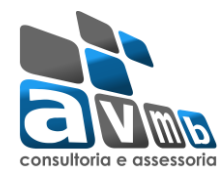

Esta funcionalidade permite ao usuário a realização de cadastrar um novo plano individual do docente - PID e/ou efetuar alterações nos planos já cadastrados, consultas e a emissão de relatórios. Essa geração é realizada pelos docentes uma vez a cada semestre, geralmente feito no início do mesmo.

Para os docentes terem acesso se faz necessário o preenchimento do parâmetro 2 10100 59 "IDS\_CARGOS\_ACESSO\_PID", com a informação do ID do cargo docente, como por exemplo: "PROFESSOR ENS BASICO TECN TECNOLOGICO" que é informado no cadastro do servidor, no sistema SIGRH. O campo cargo está relacionado ao sistema SIGAdmin.

Acesso *SIGAdmin → Config. do Sistema → Parâmetros → Listar/Alterar Parâmetros*

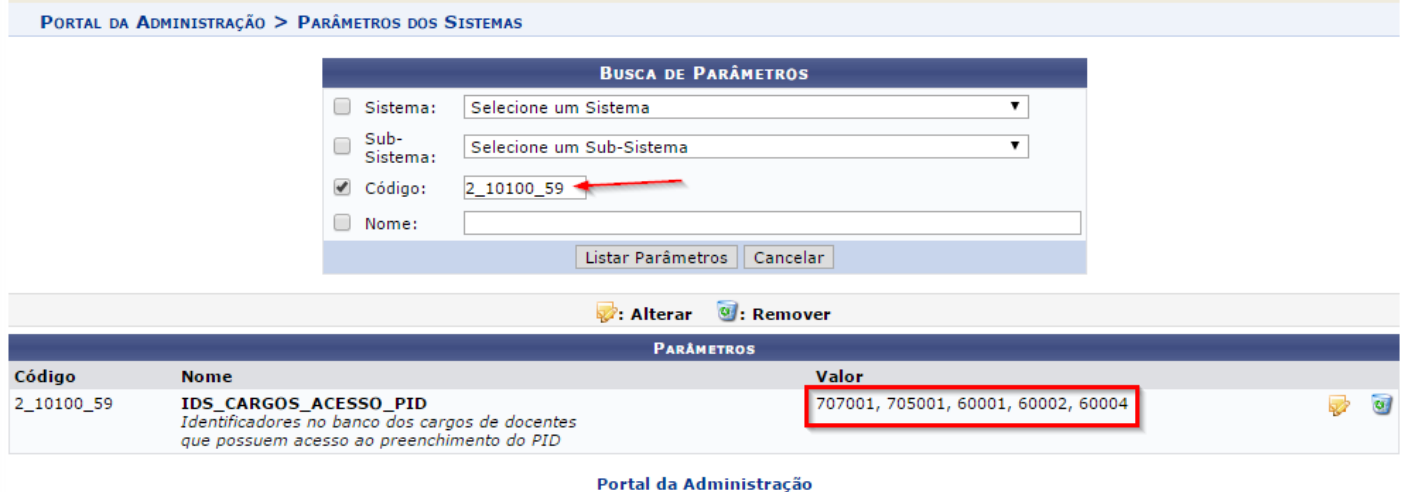

Esta informação pode ser apartir da consulta do cadastro do servidor docente. Como segue a tela abaixo:

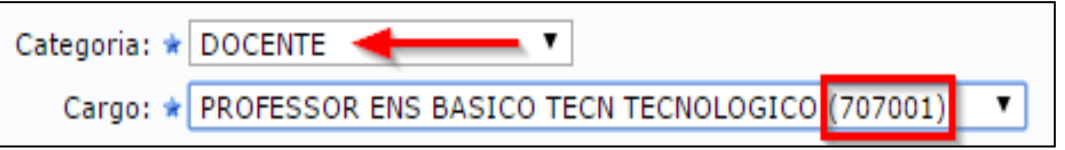

(ID do cargo que deve ser informado no parâmetro IDS\_CARGOS\_ACESSO\_PID)

Outro ponto importante é a definição do calendário acadêmico da Gestora Global (Unidade Principal (Instituto por exemplo) e nível de ensino Graduação.

Para realizar esta operação, *acesse o SIGAA → Módulos → Portal do Docente → Ensino → Plano Individual do Docente (PID) → Meus PIDs*.

[https://docs.info.ufrn.br/doku.php?id=desenvolvimento:especificacoes:sigaa:graduacao:casos\\_de\\_uso:plano\\_individ](https://docs.info.ufrn.br/doku.php?id=desenvolvimento:especificacoes:sigaa:graduacao:casos_de_uso:plano_individual_docente:visao_geral#montando_o_pid) [ual\\_docente:visao\\_geral#montando\\_o\\_pid](https://docs.info.ufrn.br/doku.php?id=desenvolvimento:especificacoes:sigaa:graduacao:casos_de_uso:plano_individual_docente:visao_geral#montando_o_pid)